### World Rugby e-Learning の受講手順について

安全インテグリティ推進講習会において、参加の前提となる World Rugby の e-Learning に つきまして、下記に受講手順をご紹介いたします。

# 【受講必須の e-Learning】

- ① Rugby Ready
- ② Concussion Management(脳振盪のマネイジメントについて)

#### 【受講手順(共通)】

日本ラグビーフットボール協会のホームページにアクセス

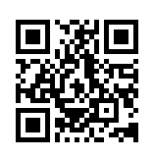

https://www.rugby-japan.jp/

ホームページ下部の「安全対策」のバナーをクリック

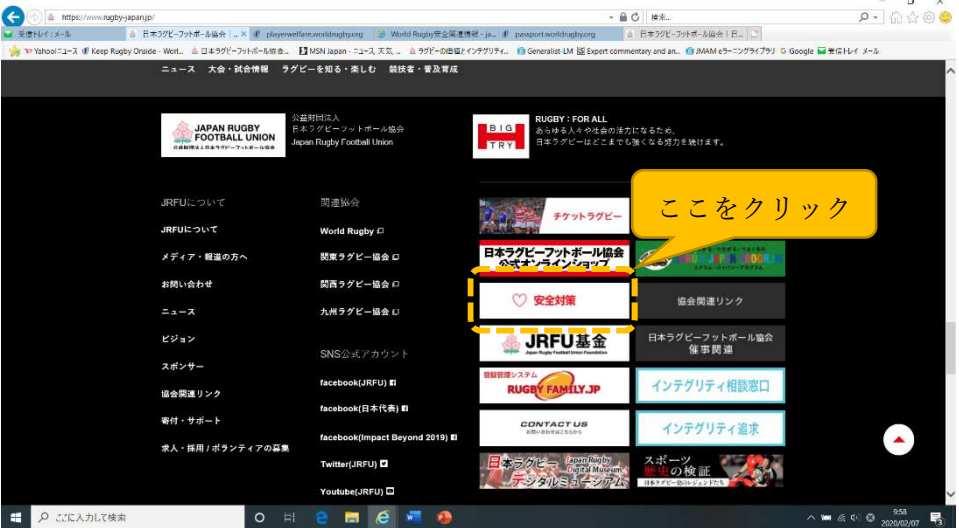

「JRFU の安全対策について」ページの左下部「World Rugby 関連情報」をクリック

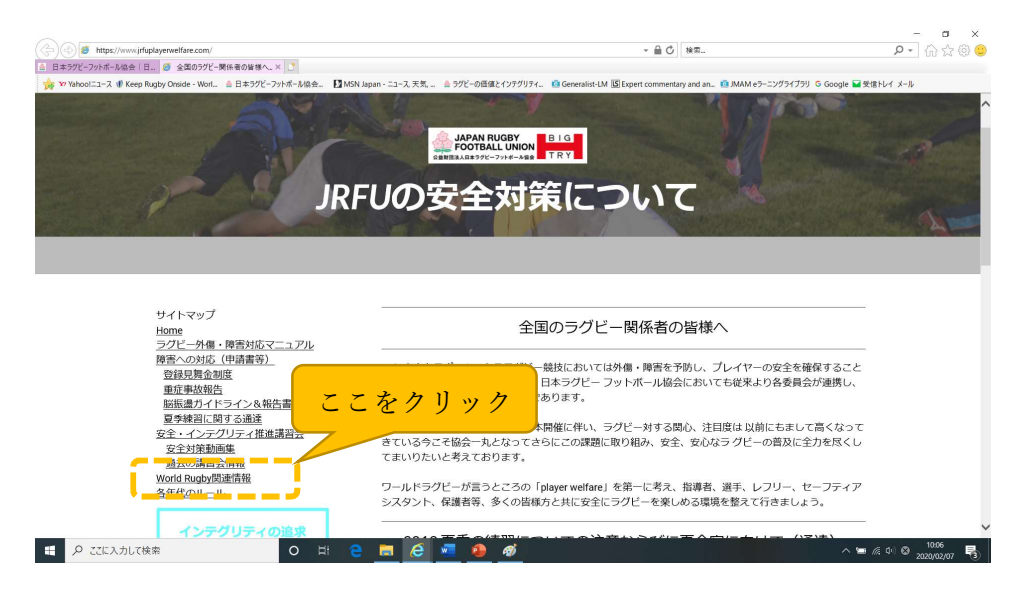

### 下記ページが表示されます。

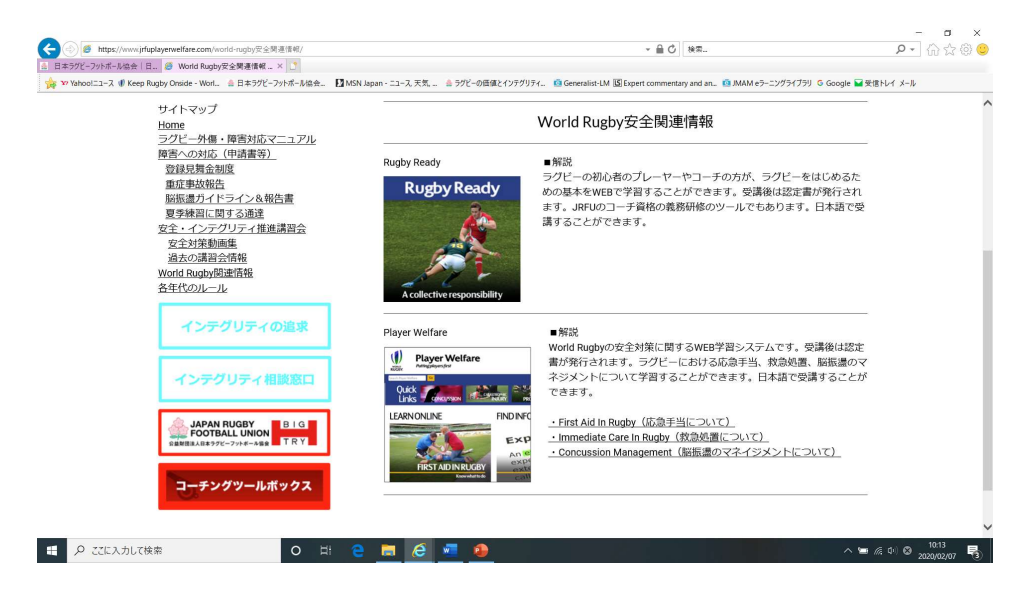

### 【①Rugby Ready の受講手順】

「Rugby Ready」のバナーをクリック

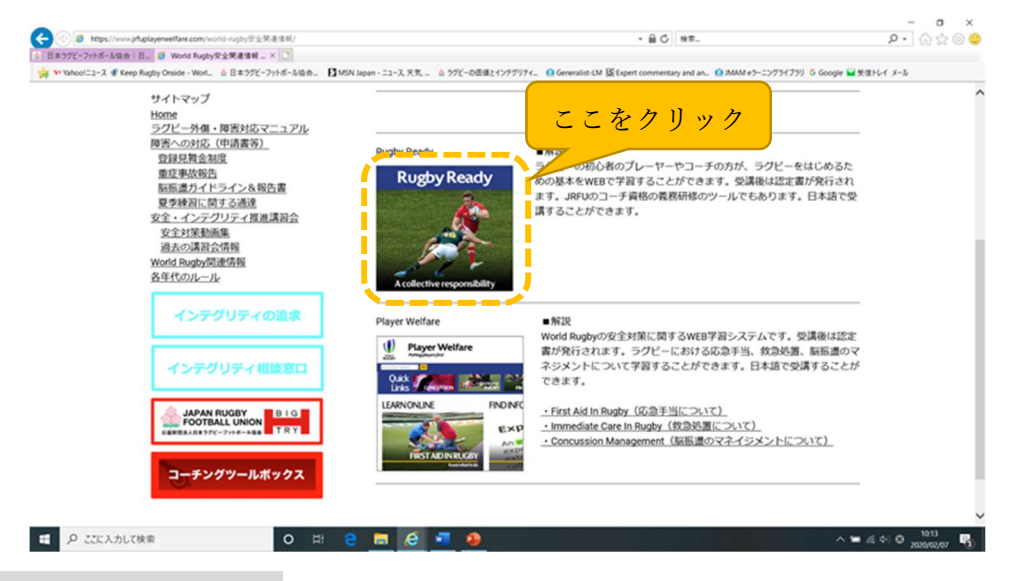

<初めて受講される方>

 初めて World Rugby の e-Learning を受講するには、登録手続きを行う必要がありま す。「登録」をクリックし、手続きを行ってください。言語(日本語)も選択可能です。

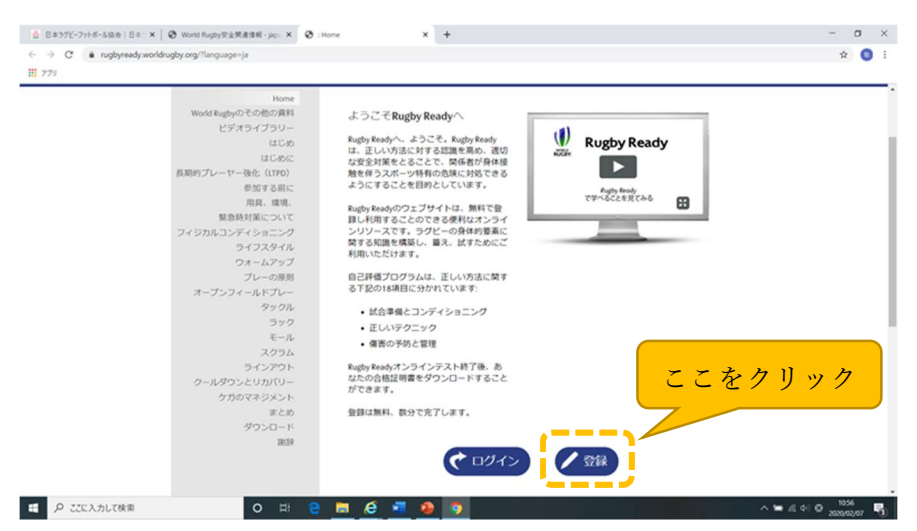

左側のコンテンツに沿って受講開始してください。

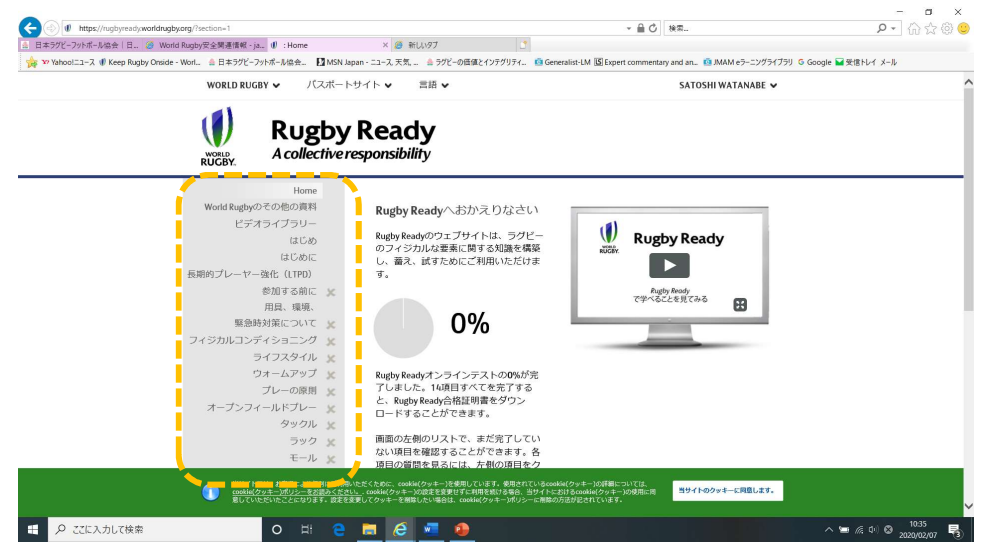

<過去に受講経験のある方>

 過去に受講済の場合は、「ログイン」をクリックしてください。受講状況に応じて、合 格証明書をダウンロード/印刷する、または再受講する等の対応をお願いします。

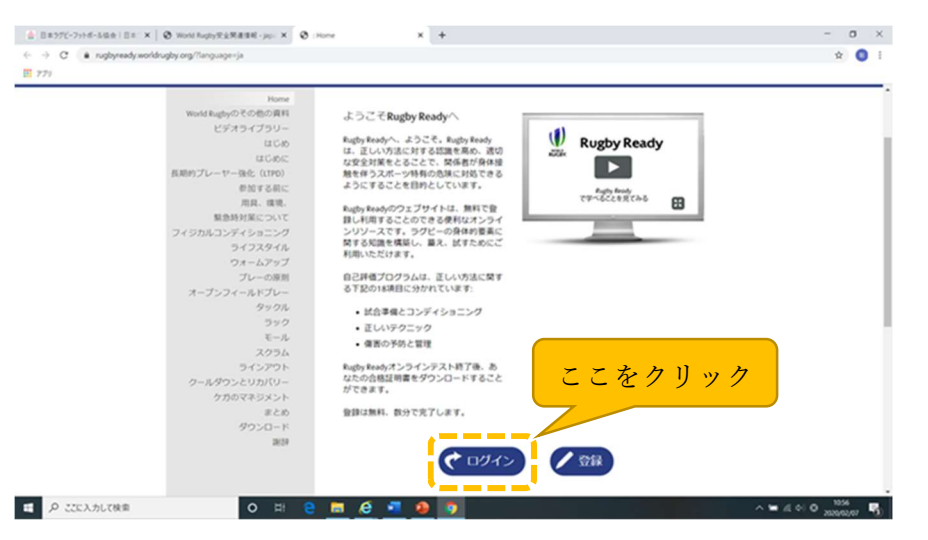

再受講が必要な場合は、「テストを受け直す」をクリック

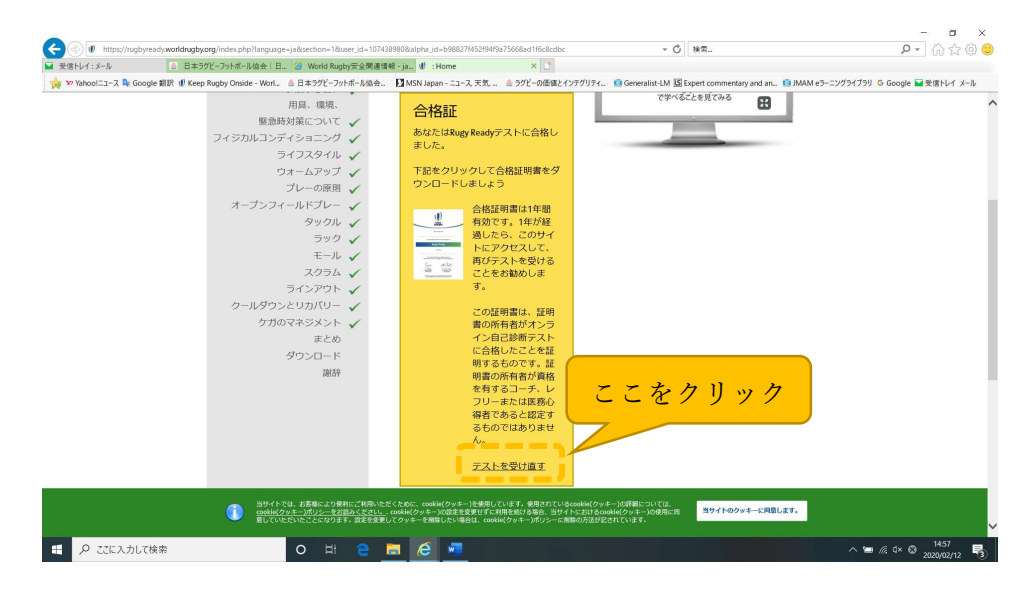

# 【②Concussion Management の受講手順】

「Concussion Management(脳振盪のマネイジメントについて)」をクリック

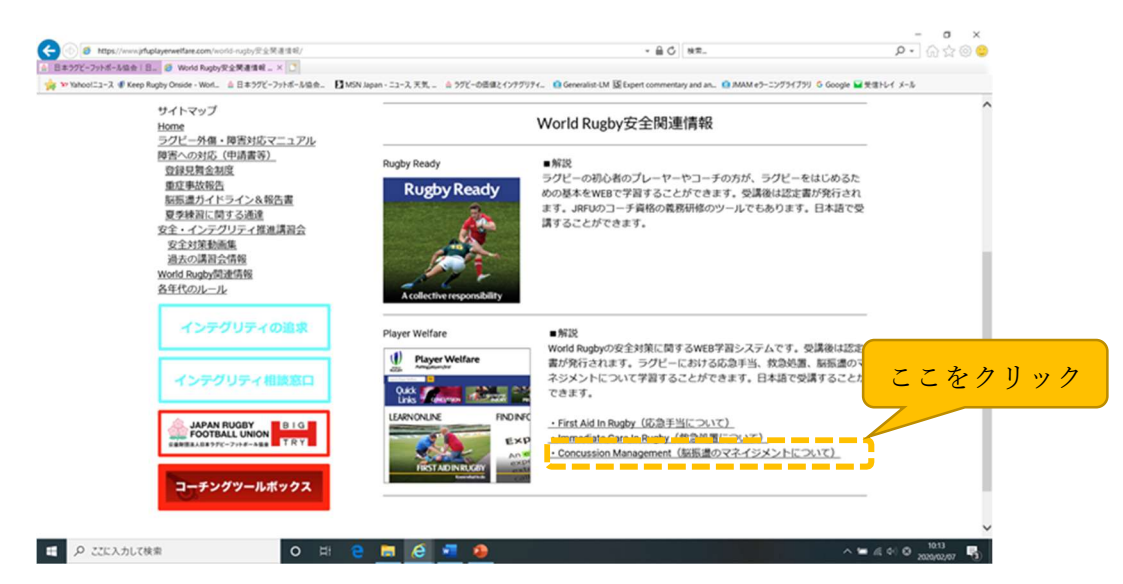

「脳振盪への対応(一般向け)」をクリック

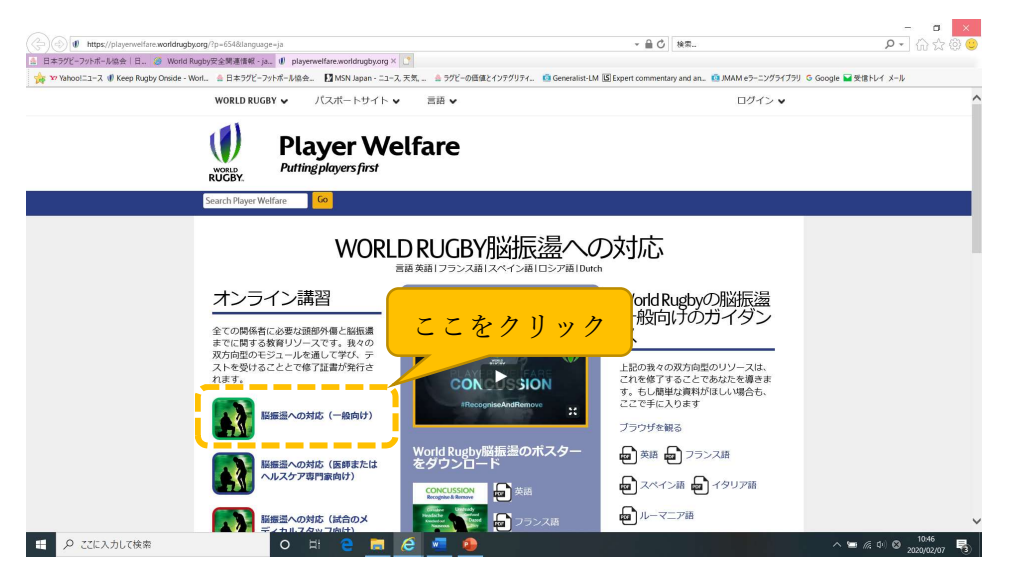

 「学習開始」をクリックして受講開始してください。なお、②Concussion Management の受講コンテンツは、この「脳振盪への対応(一般向け)」のみで結構です。

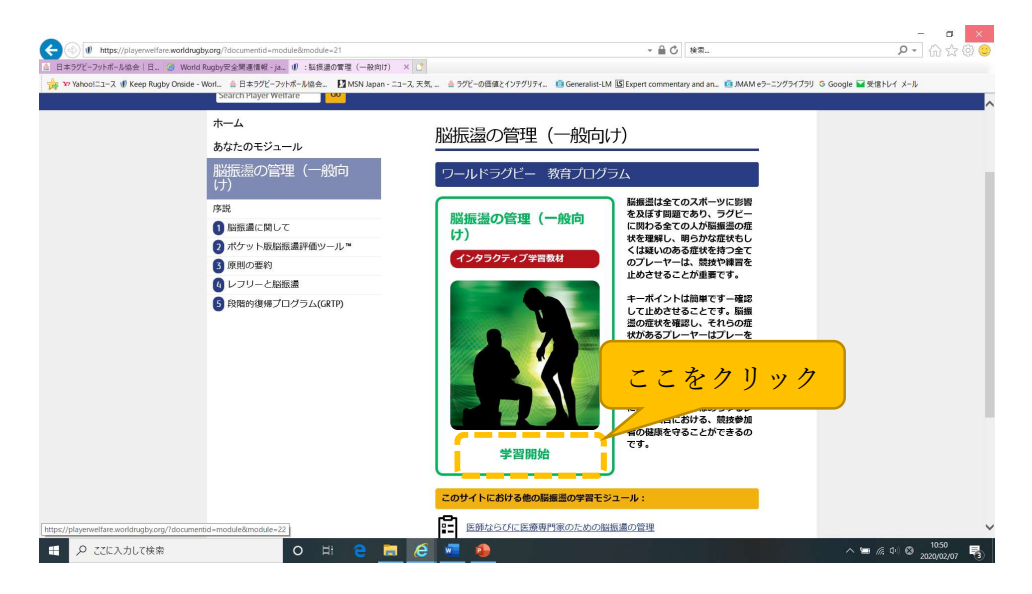

【その他(共通)】

 受講終了後、合格証明書をダウンロードすることができます。安全インテグリティ講習 会を受講する際は、必ず合格証明書をプリントアウトのうえ持参してください。 (出力/プリントアウトができなかった場合には、画面を写真で撮影することなどで、受 講完了が確認できるようにしてください。)

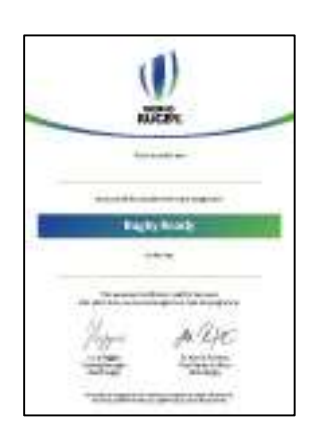

以上